# DIGIDEL – KURS 3

Repetisjon fra kurs 1 og 2Påloggingstjenester**Brukeroppretting** Bildebehandling (lagring)

# NETTLESERE

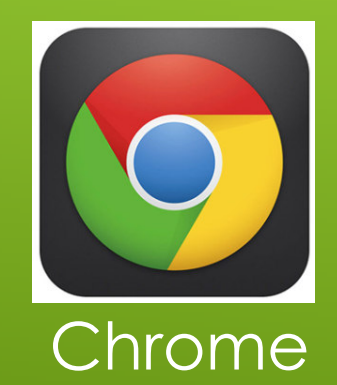

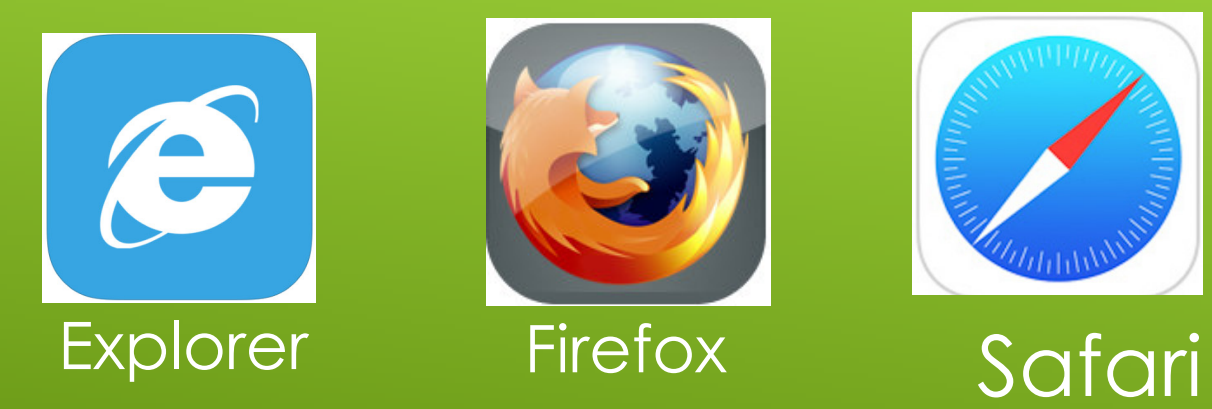

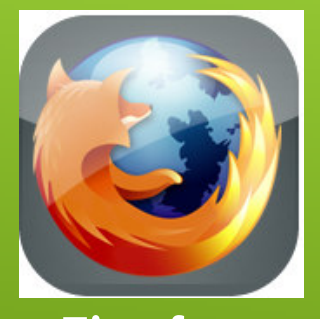

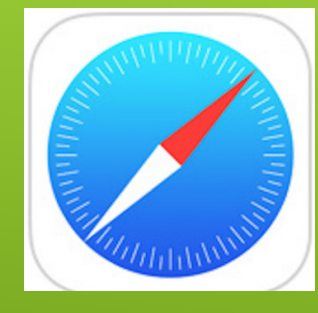

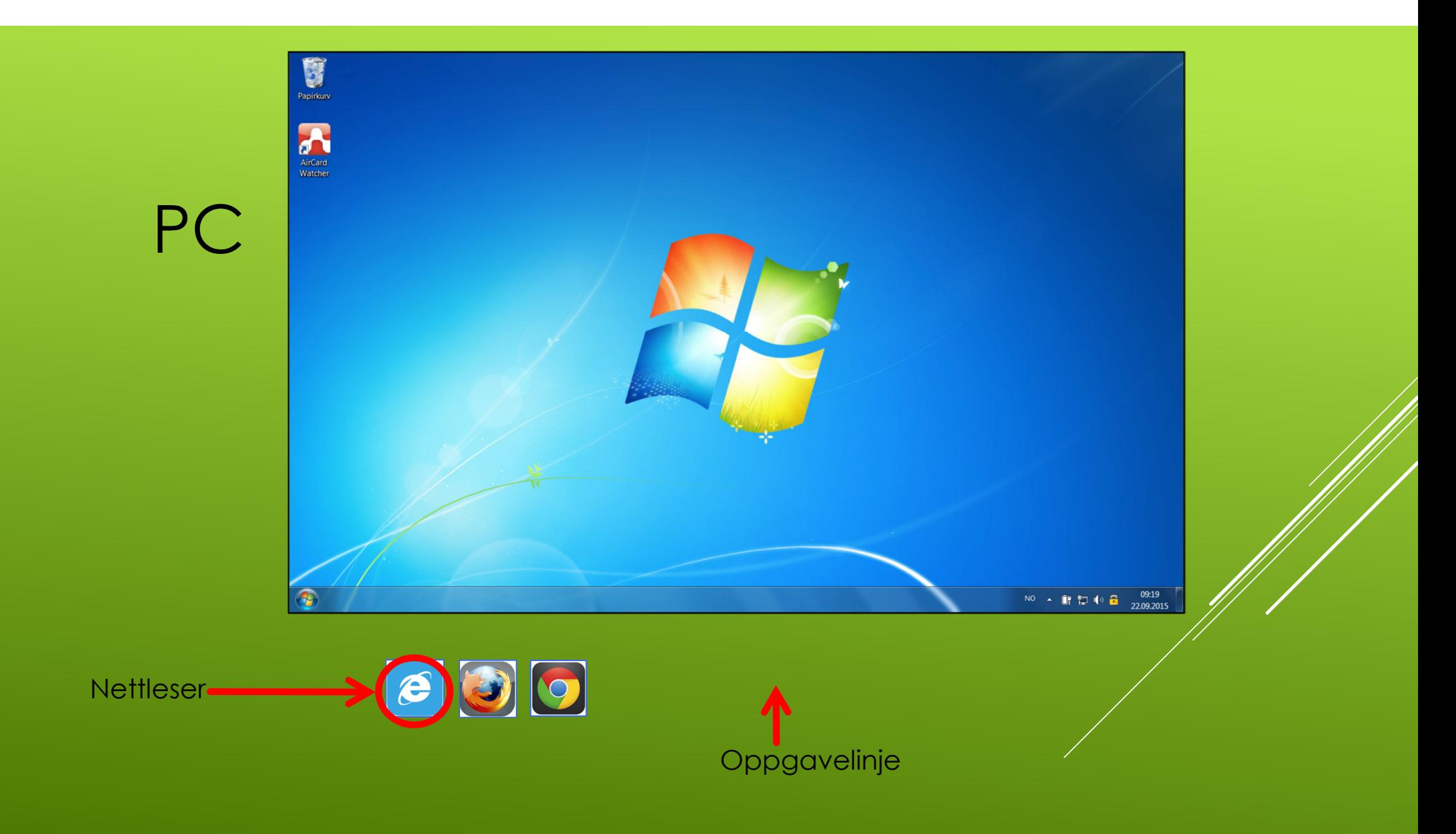

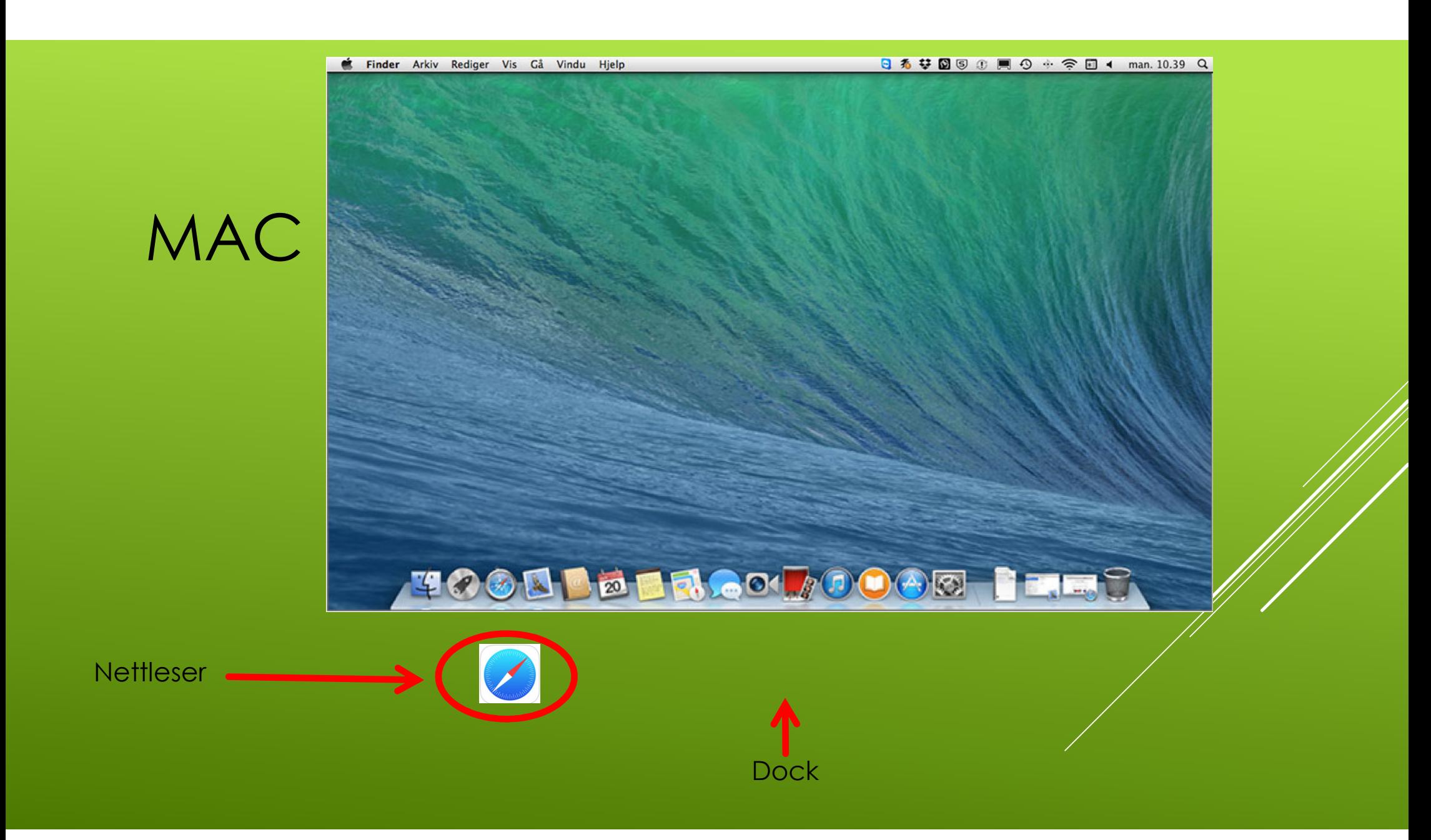

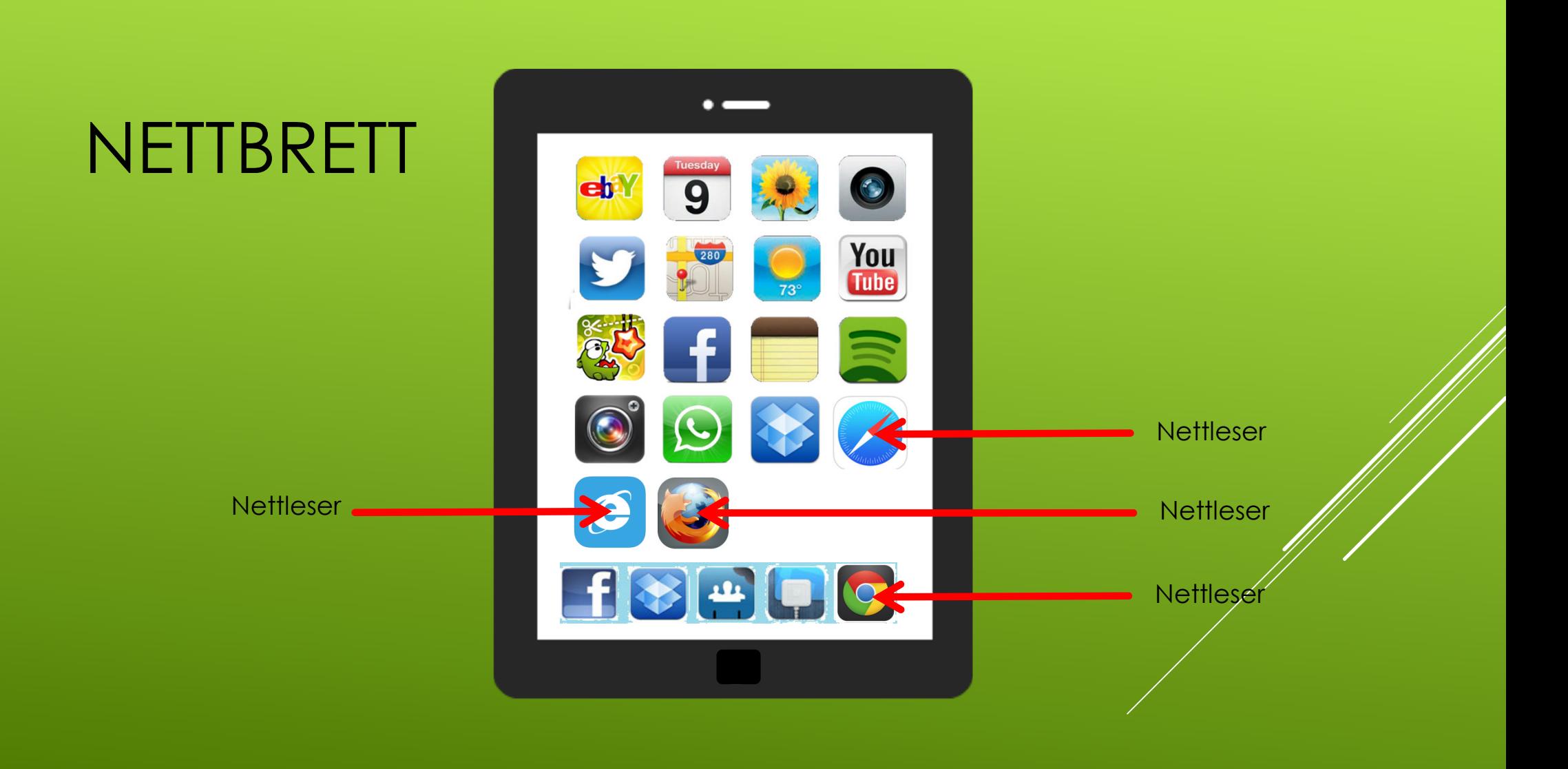

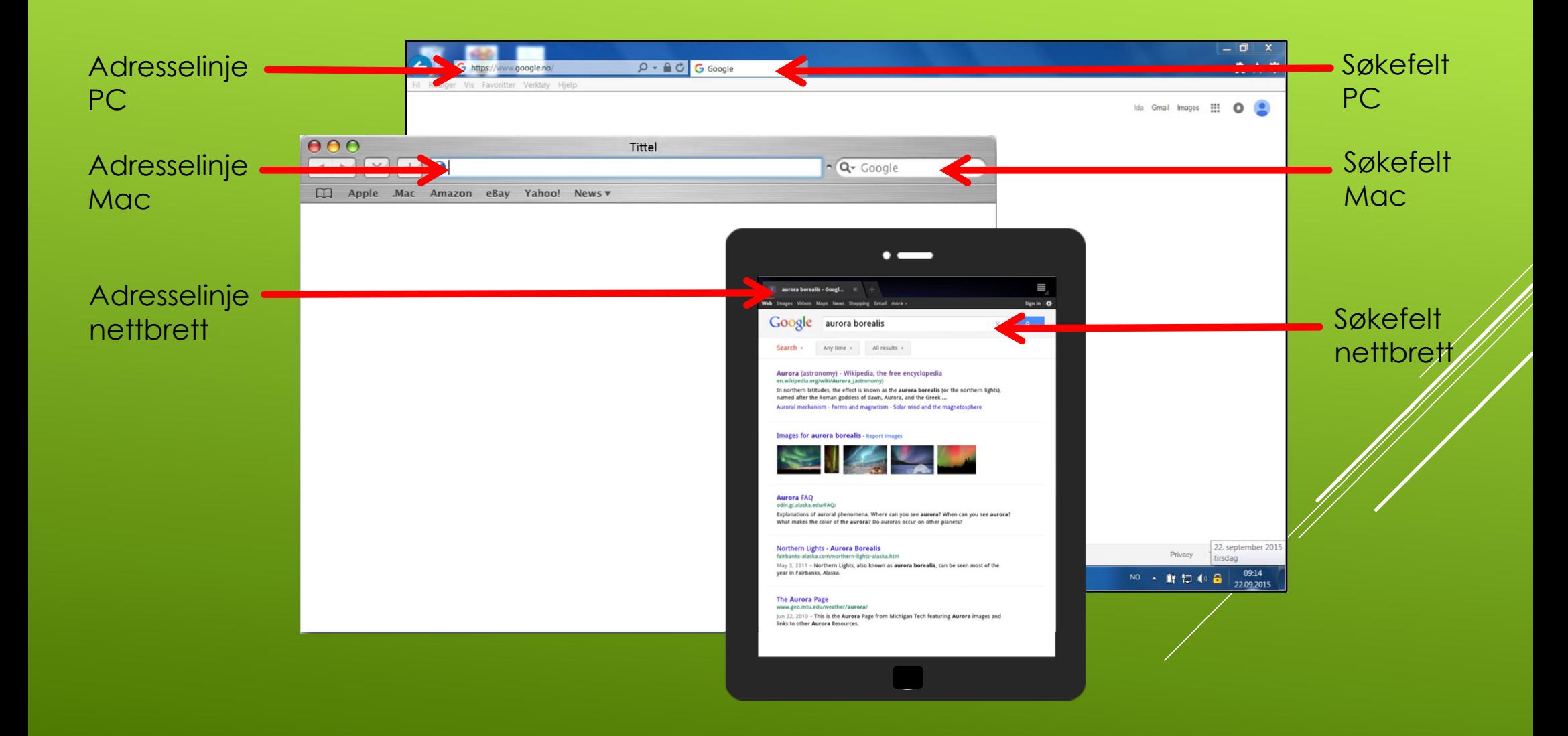

## **NÅ KAN DERE ØVE PÅ Å:**

ÅPNE NETTLESERENGÅ INN PÅ HJEMMESIDER SØKE MED ETT OG FLERE ORDÅPNE EN NY FANEBYTTE MELLOM FANER

# HVA ER Å LOGGE INN PÅ NETT?

- å legitimere seg elektronisk
- ► å komme inn til

Ved **personlig fremmøte** legitimerer du deg med pass, førerkort eller bankkort med bilde.

**På nettet** må du legitimere deg med en personlig elektronisk legitimasjon, som for eksempel BankID på mobil.

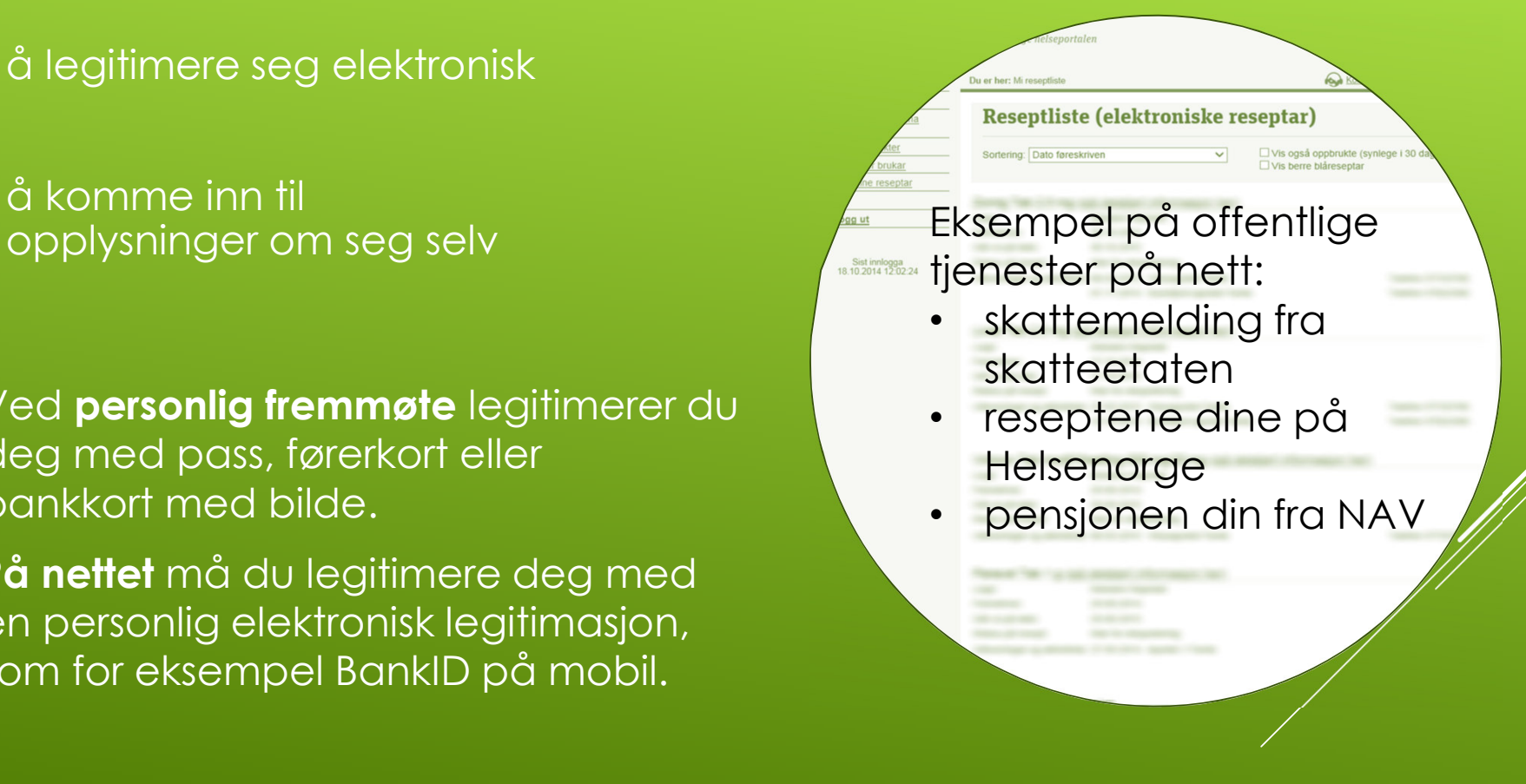

# EKSEMPEL: SLIK LOGGER DU INN TIL TJENESTER FRA NAV

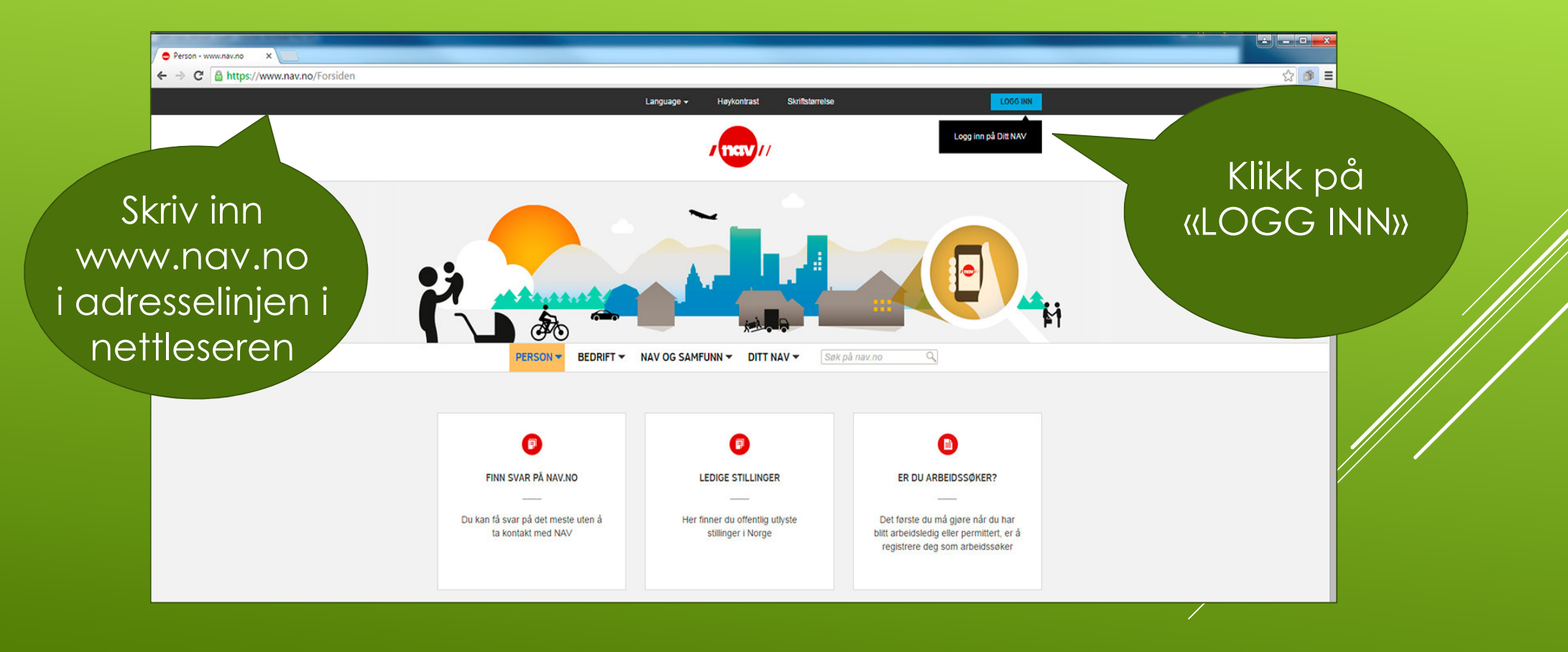

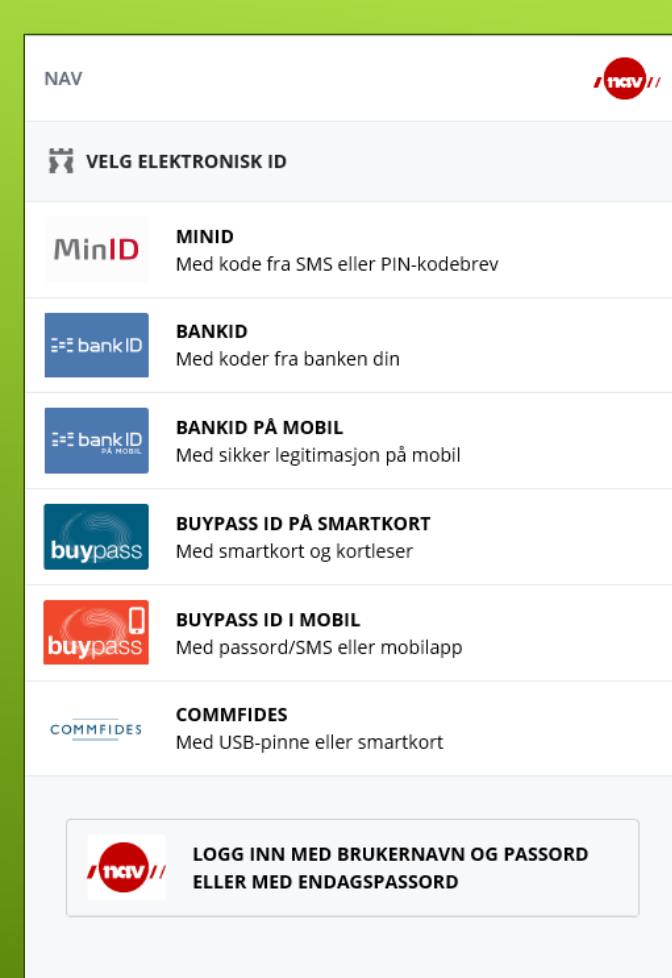

Slik skaffer du deg elektronisk ID

#### Innlogging via ID-porten

#### Skriv inn mobilnummeret ditt

- 2. Skriv inn fødselsdato
- 3. Klikk på knappen NESTE

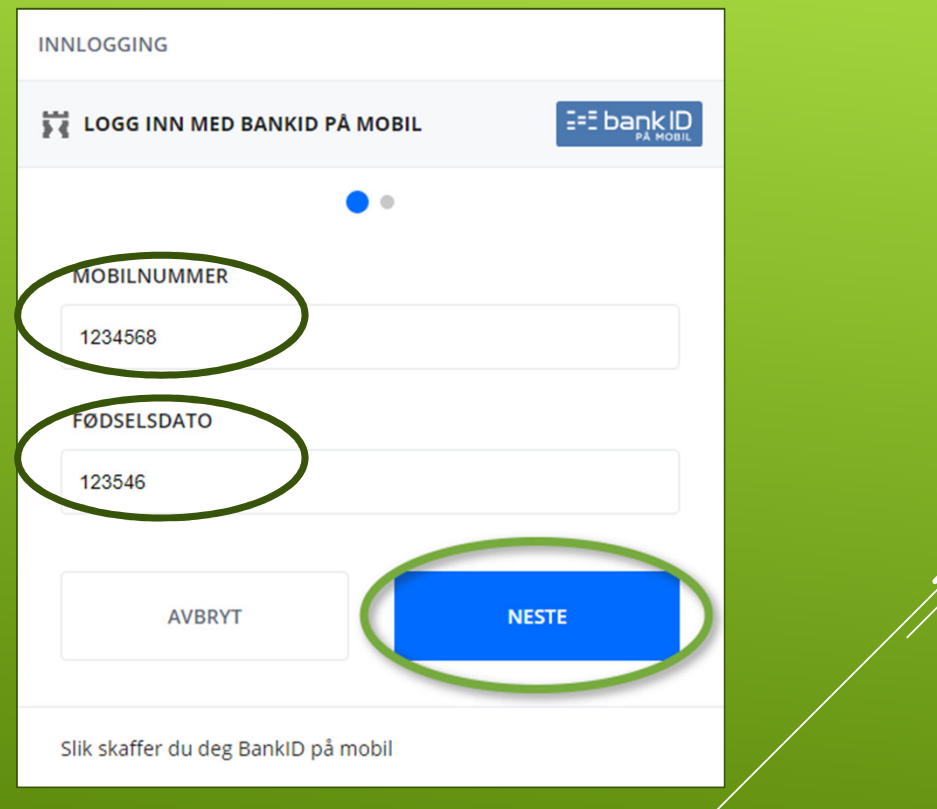

### DU FINNER HJELP TIL INNLOGGING PÅ<br>NOPGE NO NORGE.NO

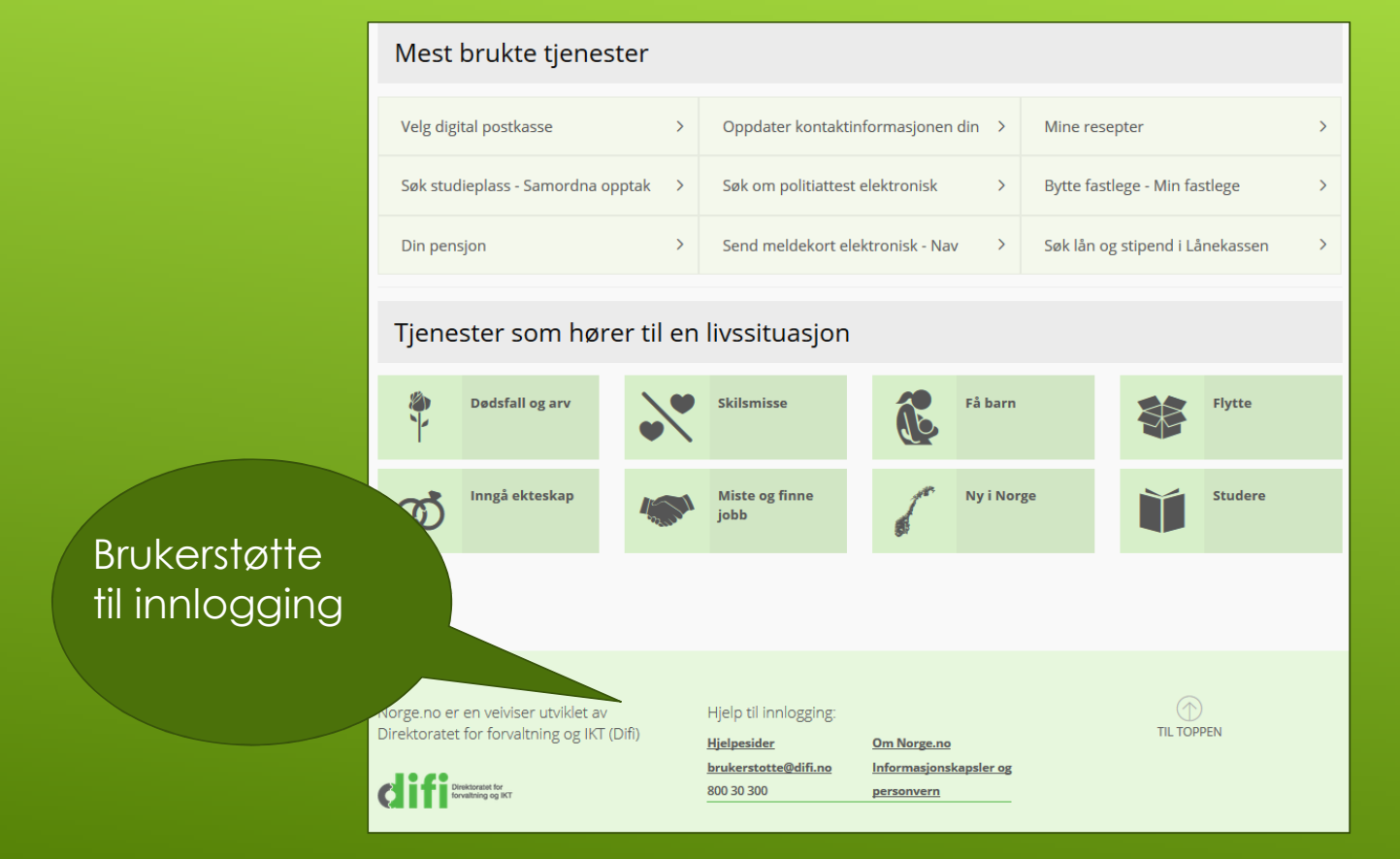

#### Denne kommer opp på alle sider der du må logge deg inn med ID

Andre sider kan bruke epost eller medlemsnummer eller kundenummer + passord

ID-porten er en sikker løsning med 2-koder

### ID-PORTEN

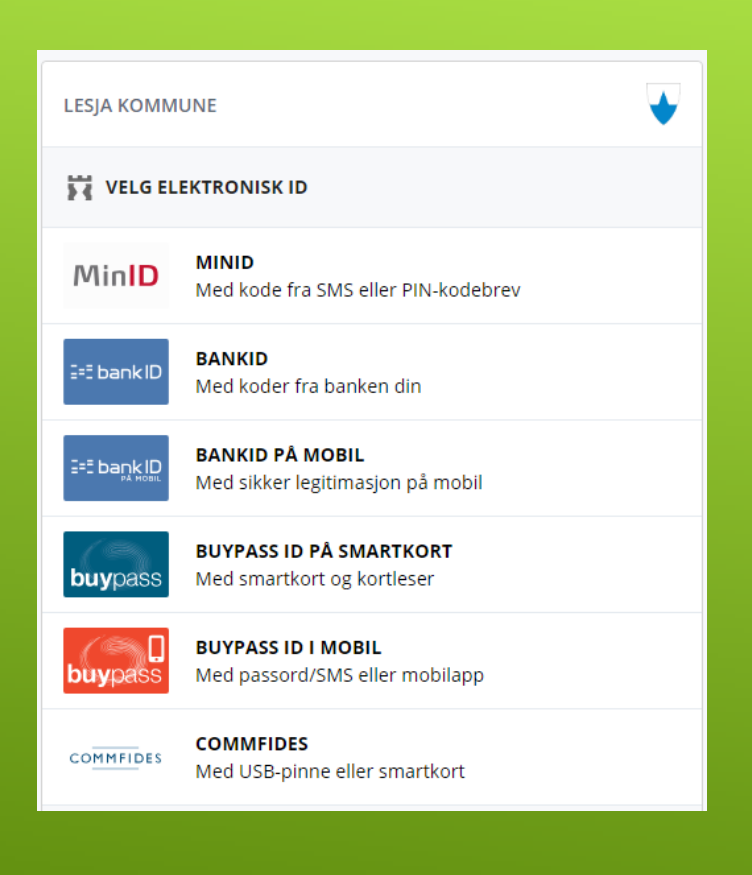

## HJELP TIL Å KOMME I GANG MED PÅLOGGINGSTJENESTER OG APPER

- **Installere APP på nettbrett og mobil**
- Eksempel på APPER
	- enTur (bestille billetter kollektiv transport)
	- Outt (turapp)
	- Mobil nettbank (app for din bank)
	- Vipps
	- eBOKbib og Filmbib (med lånekort)
	- **Parkeringsapp**
	- ▶ Og mye, mye mer...
		- aviser, været, reisebestilling, musikk, fjernstyring i heimen

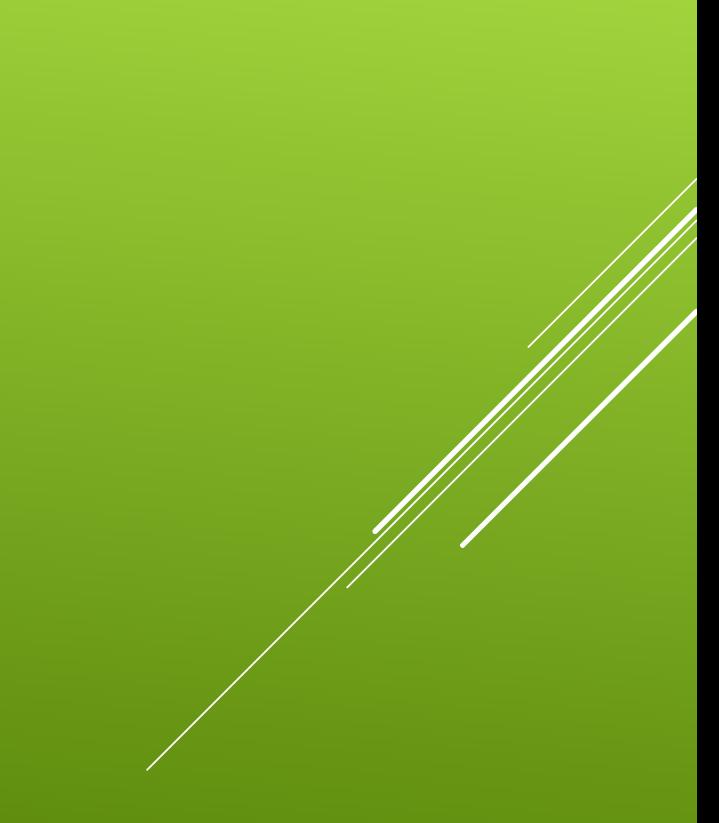

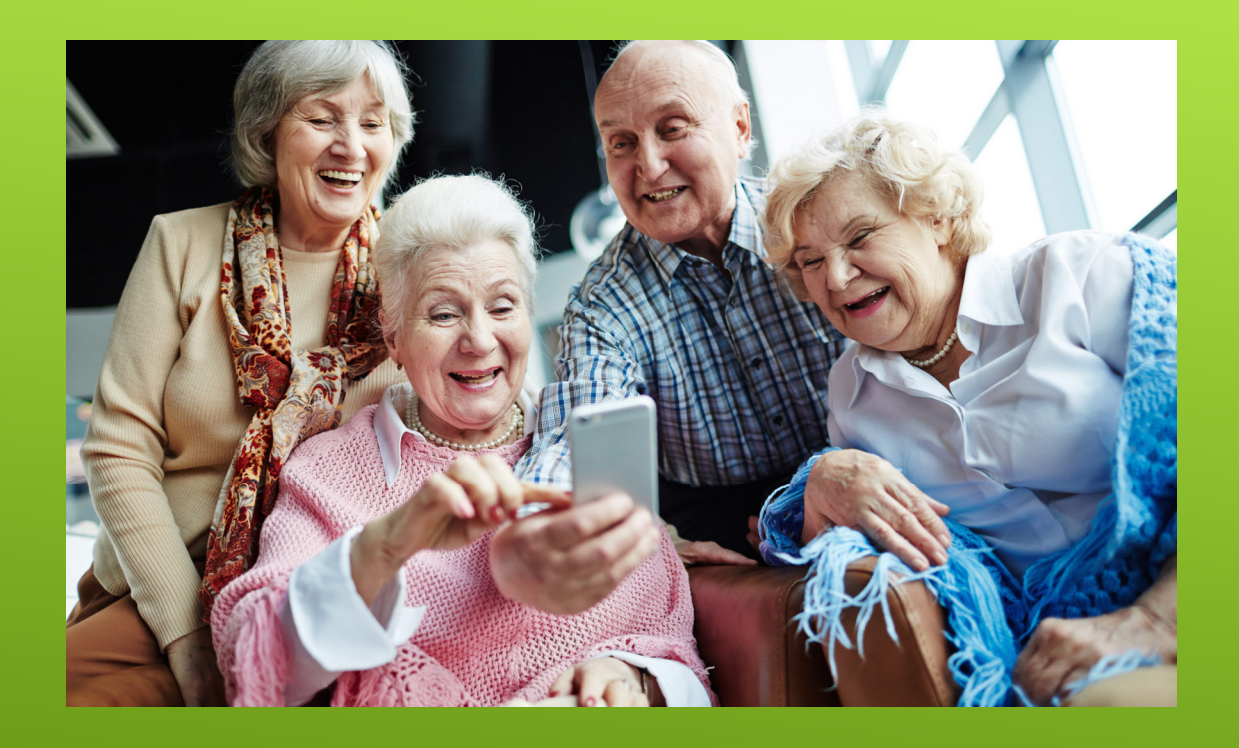

# OG NÅ LITT PRAKTISK HJELP…

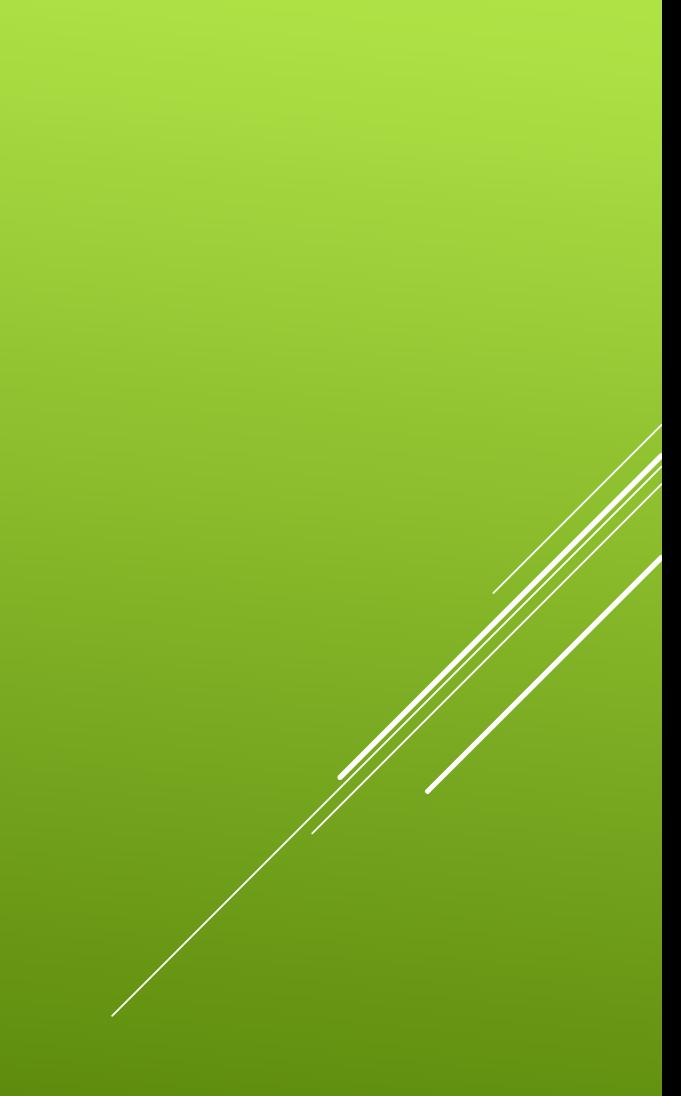